## **Standard Operating Procedure for NOC from FIRE DEPARTMENT in Online Building Permission**

- **Step 1 –** Applicant will upload proposal in online building permission application on https://bpms.sudacg.in
- **Step 2 –** As per Risk Factor Matrix (attached below), if case is of High Risk – Industrial Case then at the stage of BCC cum OCC, case will be automatically forwarded to Fire authority for further processing.

## **Risk Factor Matrix**

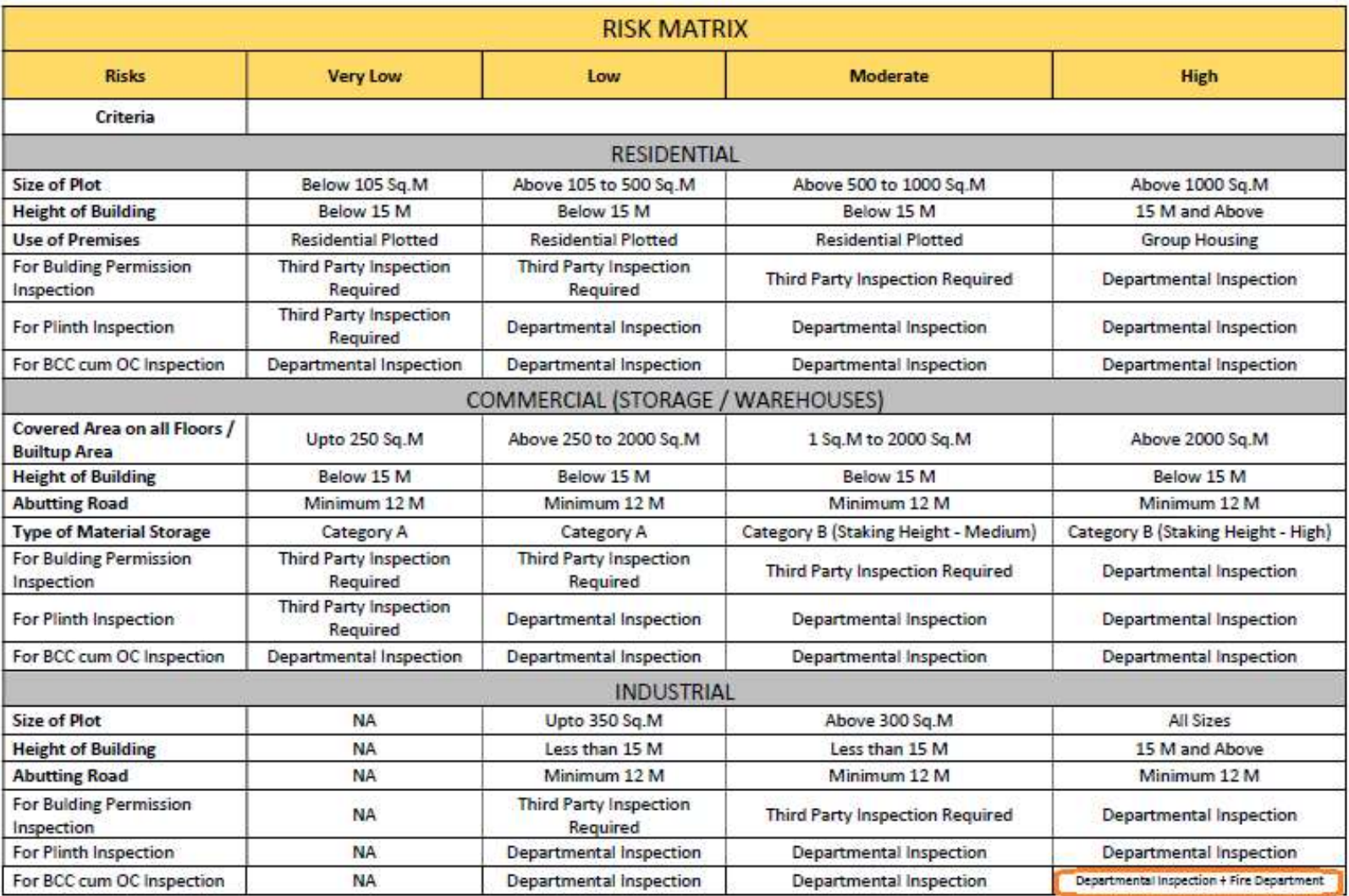

**Step 3 –** Fire Department will check the uploaded documents and will do the site inspection (Departmental + Fire Department Inspection) and will submit the report in online building permission application.

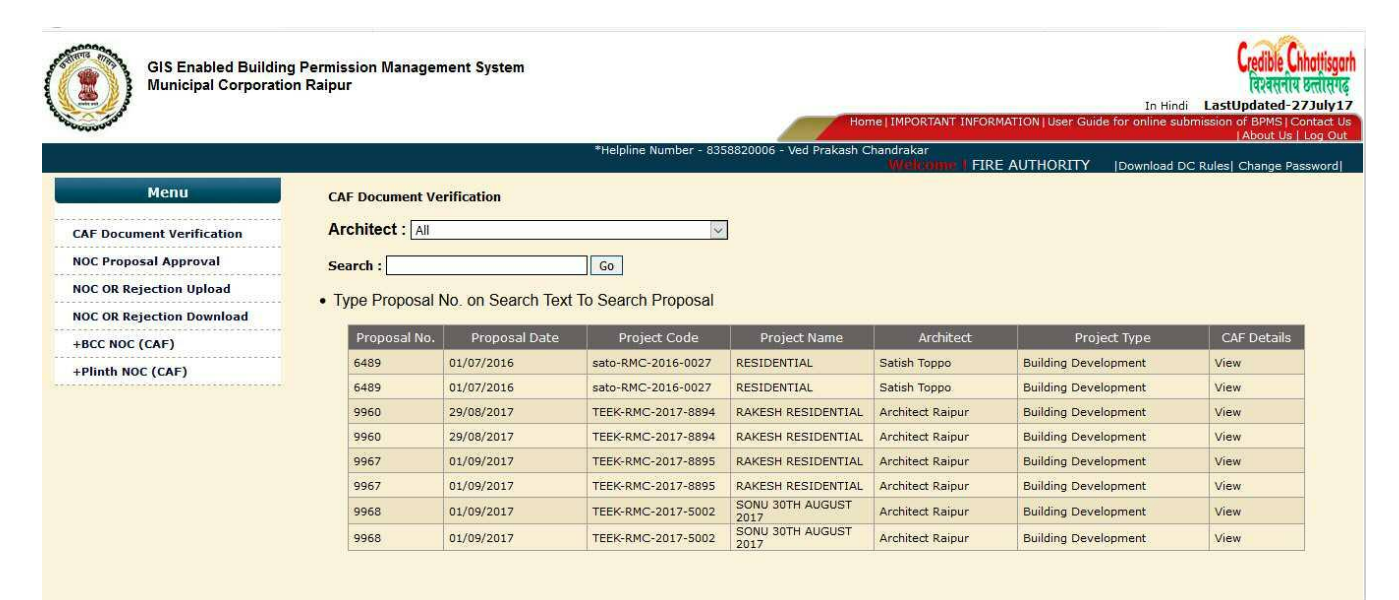

## Site Inspection

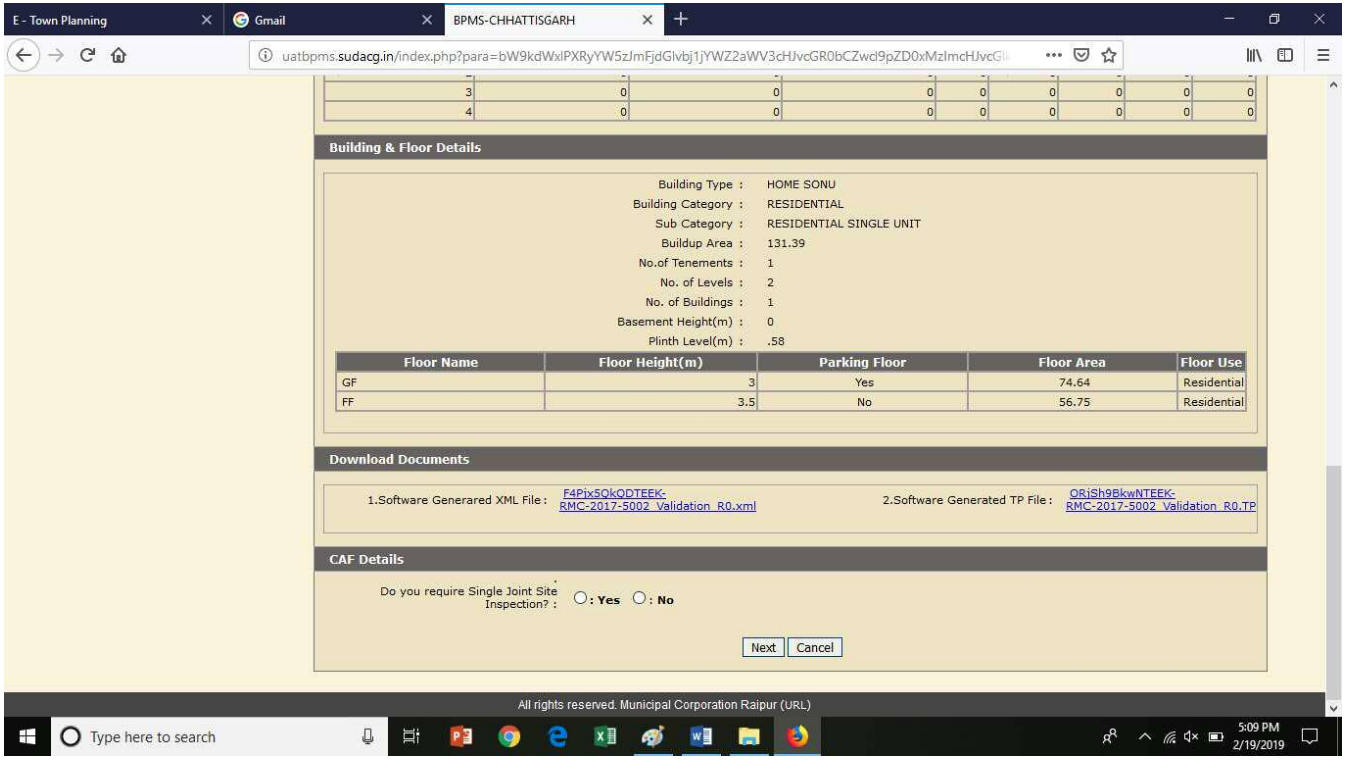

## **Step 4 –** Fire Department will give approval and upload the NOC and applicant will get the NOC in Online Building Permission application.

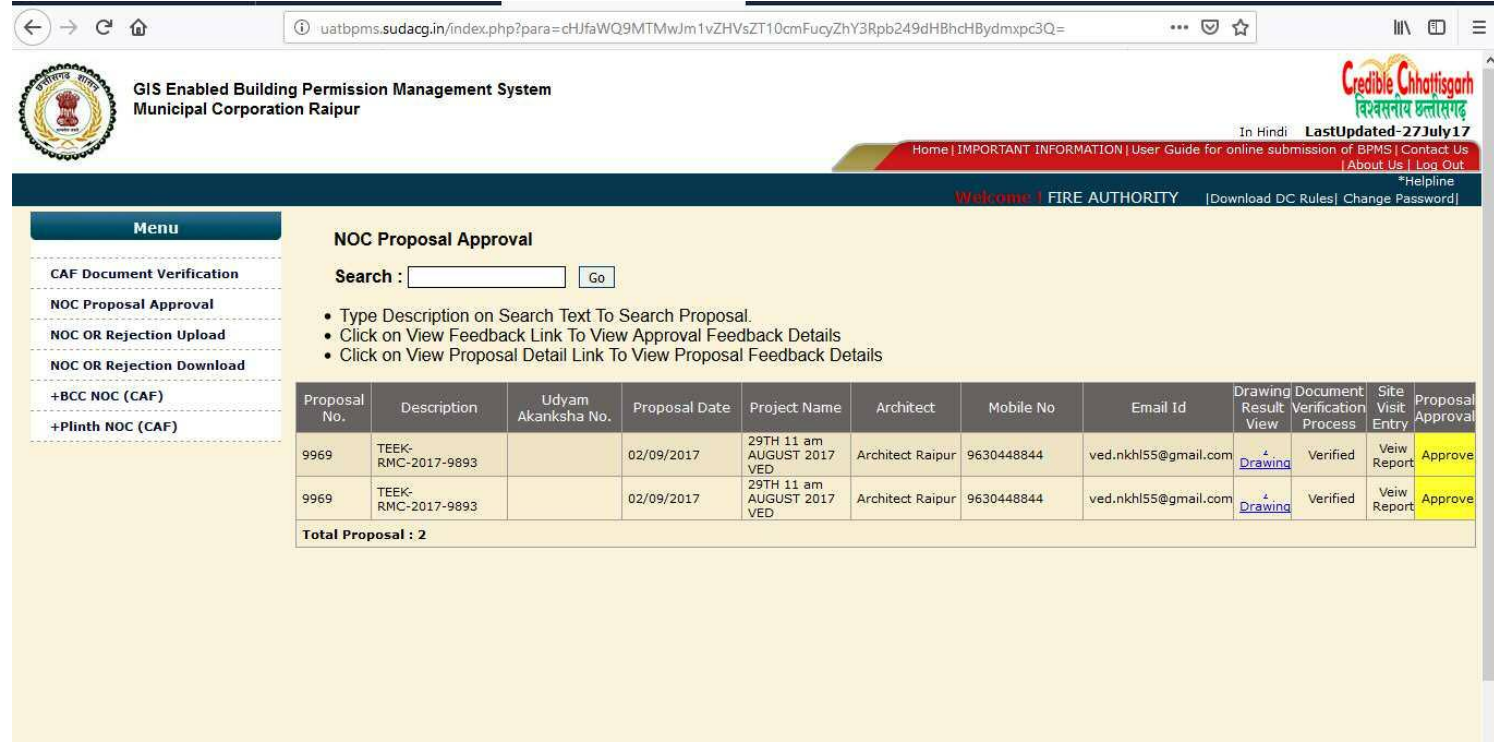